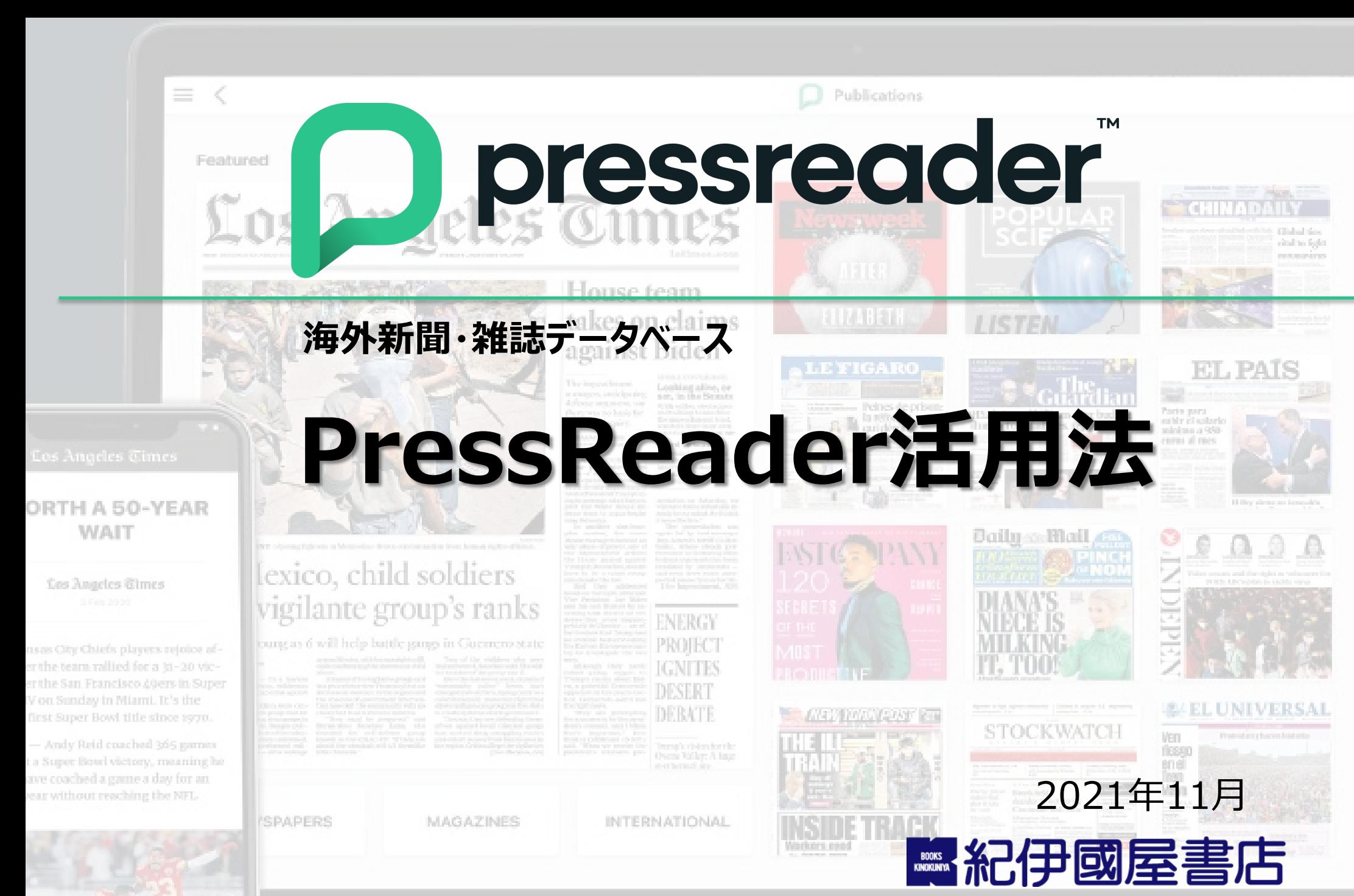

[ict\\_ebook@kinokuniya.co.jp](mailto:ict_ebook@kinokuniya.co.jp)

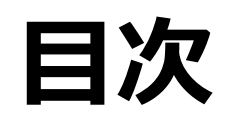

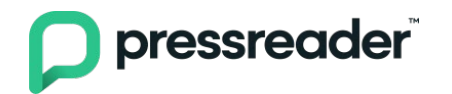

- 1. PressReaderの概要
- 2. 読みたい新聞·雑誌を探す
- 3. 記事を閲覧する
- 4. 記事を検索する
- 5. 記事を活用する
- 6. 個人アカウントの作成と利用
- 7. モバイル端末での利用
- 8. アクセシビリティモードでの利用

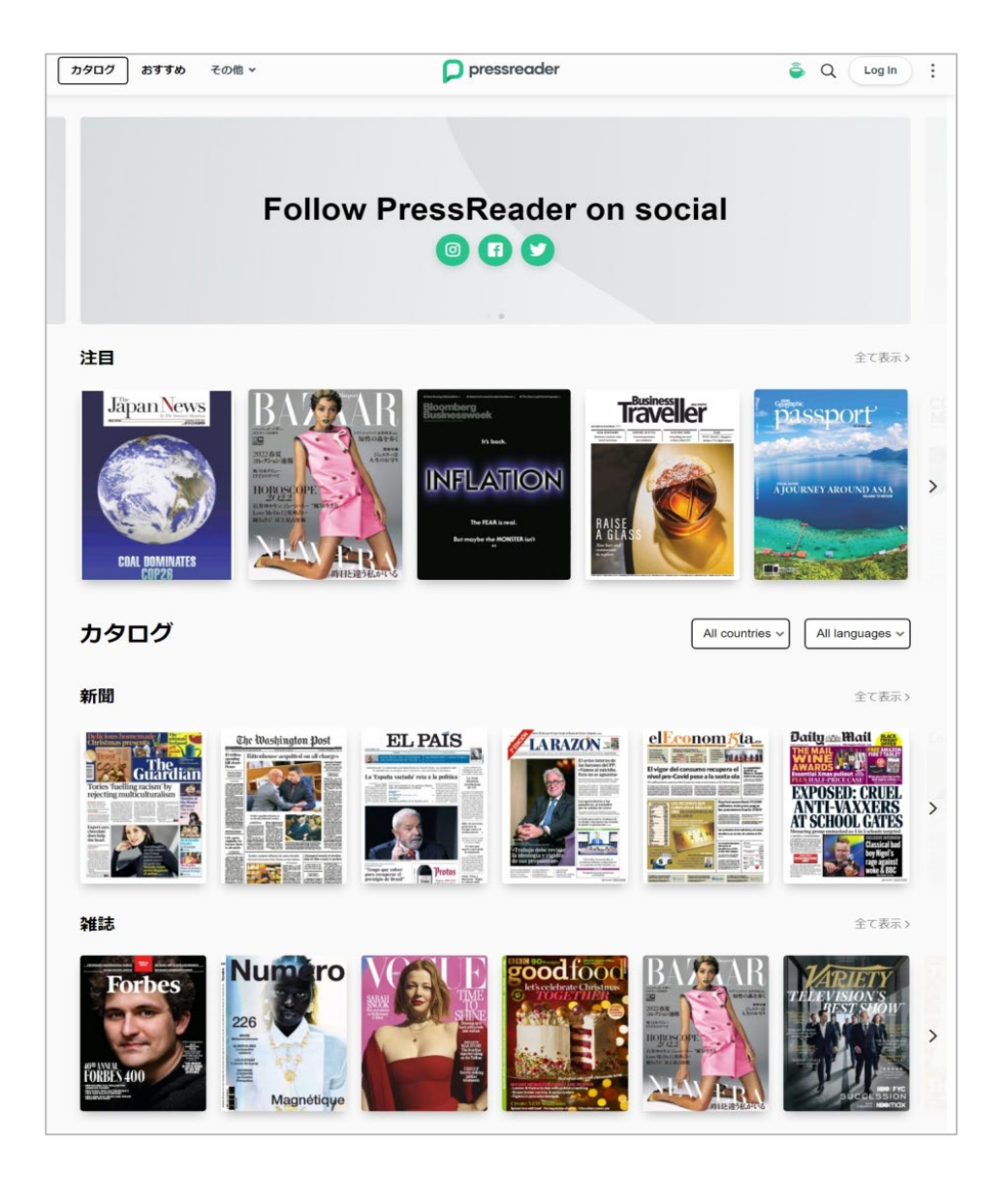

### **1. PressReaderの概要**

- PressReader社 (カナダ)が提供する世界各国の新聞・雑誌データベースです。
- 世界各国(150ヶ国・60言語以上)の新聞・雑誌7,000タイトル以上を収録。
- 実際に発行されているのと同じ紙面イメージをフルカラーで収録。随時更新されます。
- アジア、アフリカ、中東、南米など、国内では入手の難しい地域の情報もリアルタイムで 入手可能です。

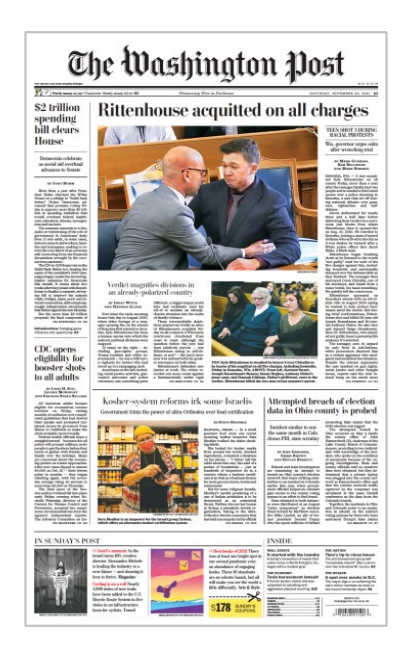

### 収録タイトル例(2021年11月現在)

- ・The Washington Post
- ・Los Angeles Times
- ・Bloomberg Businessweek
- ・The Globe and Mail
- ・The Guardian
- ・Daily Mail
- ・Le Figaro
- ・L'Équipe
- ・Der Tagesspiegel
- ・China Daily
- ・東亜日報(dong-a-ilbo)
- ・The Straits Times
- ・The Times of India
- ・Jerusalem Post
- ・Ahram
- ・VOGUE France
	- ・・・and more!

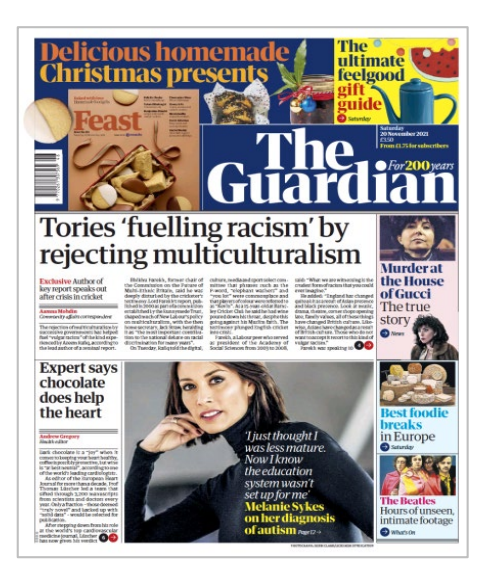

### **2. 読みたい新聞・雑誌を探す①**

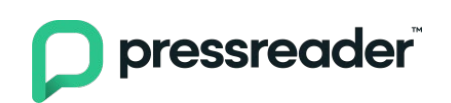

### **https://www.pressreader.com/catalog ■一覧から探す**

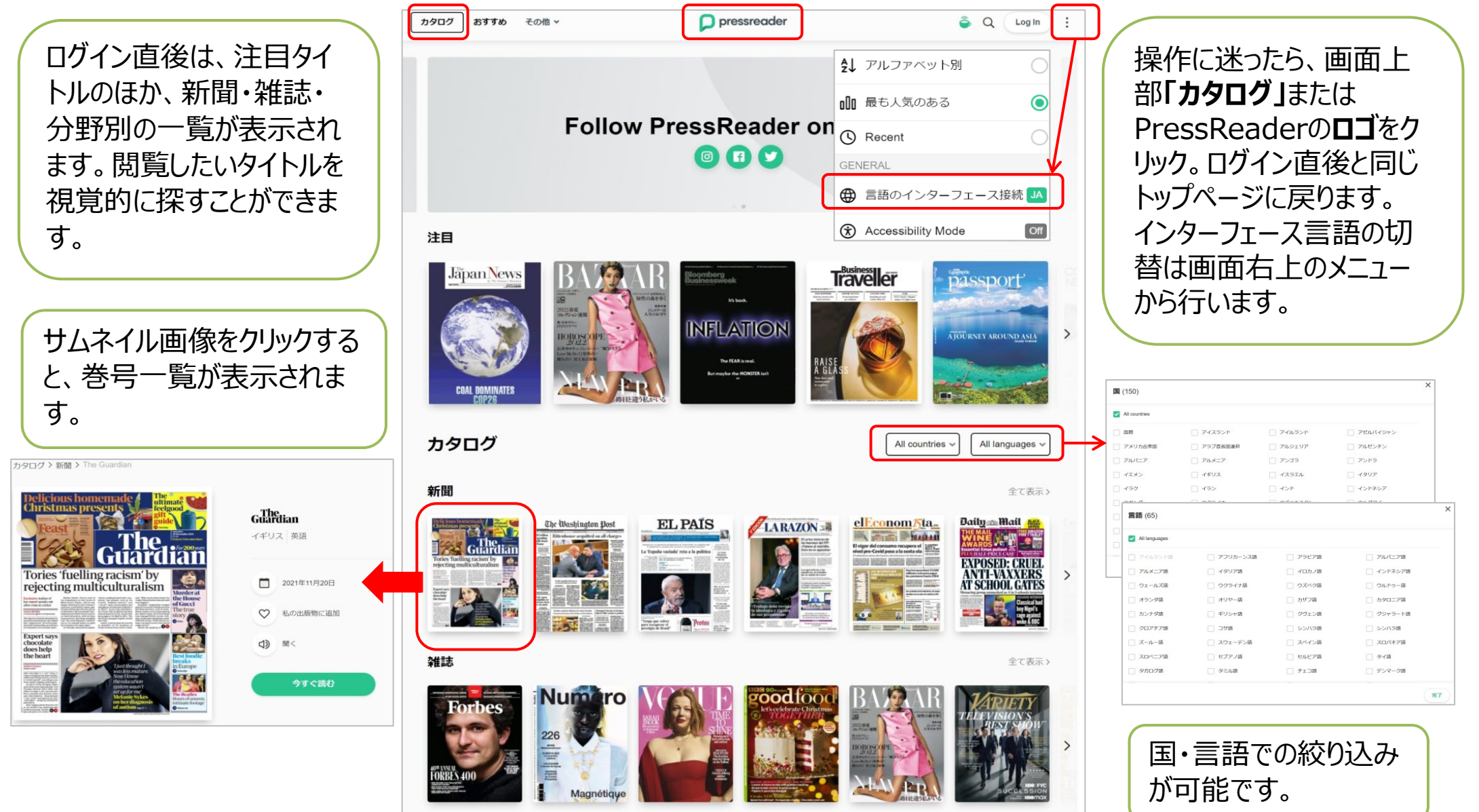

### **2. 読みたい新聞・雑誌を探す②**

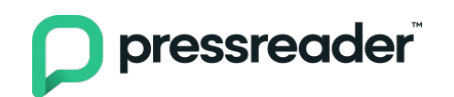

### ■タイトルを指定して検索する

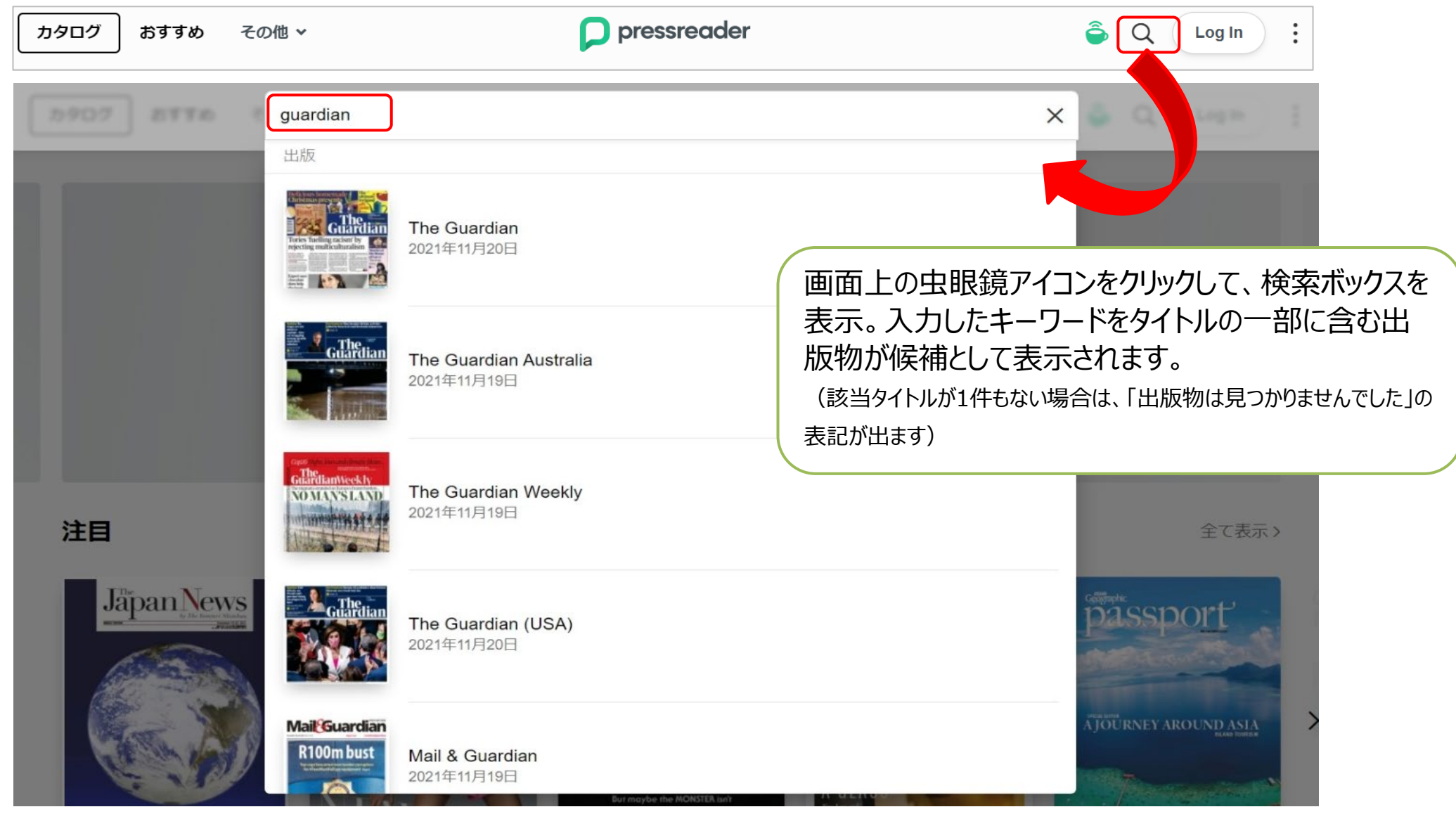

### **2. 読みたい新聞・雑誌を探す③**

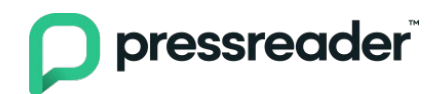

### ■**バックナンバーを探す**

カタログ > 新聞 > The Washington Post

The Washington Post 巻号一覧ページの日付をクリックするとカレンダーが表示され、そ  $77.7$ \$2 trillion Rittenhouse acquitted on all charges The Washington Dost の時点で閲覧可能なバックナンバー一覧が表示されます。 spending<br>bill clears House アメリカ合衆国 英語  $\begin{array}{l} \textbf{Desoents} \textit{ or } \\ \textit{as a odd} \textit{ add } \\ \end{array}$ カタログ > 新聞 > The Washington Post 2021年11月20日 **Base**  $\heartsuit$ 私の出版物にi **Che Washington Post** CDC opens<br>eligibility for<br>booster shot<br>to all adults (ト 聞く Rittenhouse acquitted on all charges \$2 trillion The Washington Post spending<br>bill clears or Long H. Box Kosher-system reforms irk some Israelis Attempted breach of electic<br>data in Ohio county is prob House 今すぐ読む is, governor urges call アメリカ合衆国 英語  $\equiv \Box$ 閉じる 発行日 2021年11月  $\langle$ 月 火 金  $\pm$  $\Box$ snifies divisions in  $\overline{2}$ 3  $\overline{4}$ 5 6 7 1 8 9 10  $11$ 12 13  $14$ 15 16 17 18 19 20 21 Attempted breach of election Kosher-system reforms irk some Israelis data in Ohio county is prob 22 23 24 25 26 27 28 1 2 3 4 5 29 30 ※最大90日前の号まで閲覧できます 6 9 10 11 12

(タイトルにより異なります)。

### **3. 記事を閲覧する**

### • 各記事は「ページ・ビュー」「テキスト・ビュー」形式のいずれかで閲覧可能です。

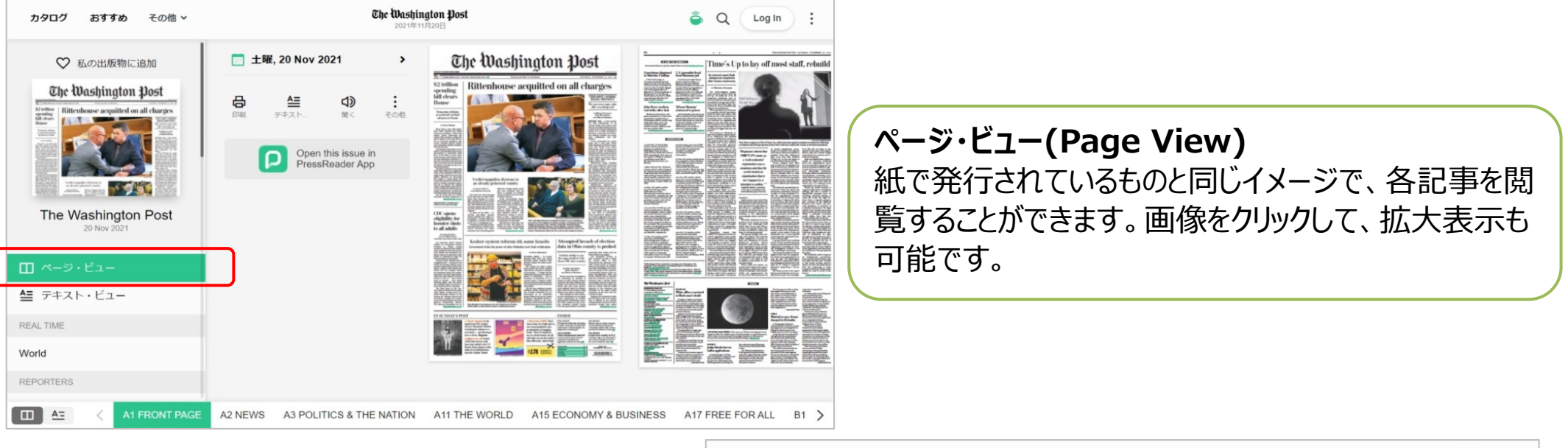

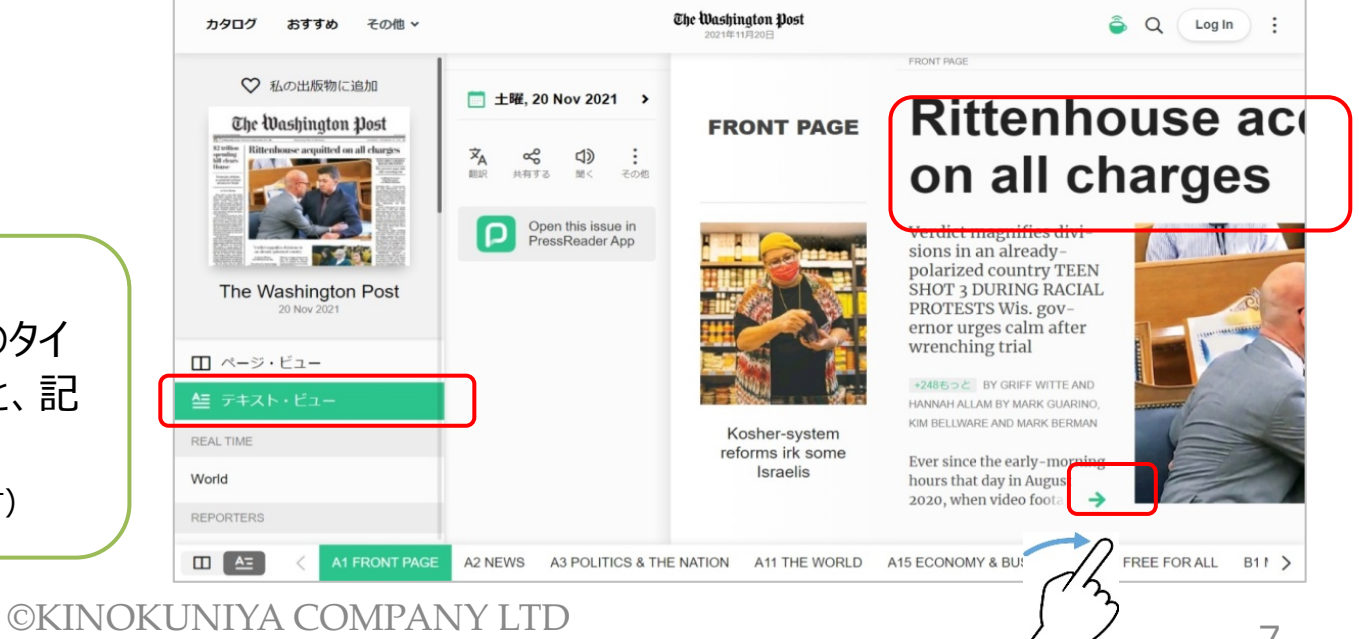

pressreader

#### **テキスト・ビュー(Text View)**

じっくり読みたい時におすすめの形式。記事のタイ トル、または、右下の緑の矢印をクリックすると、記 事全体を閲覧することができます。

(テキスト・ビュー形式には対応していないタイトルもあります)

### **4. 記事を検索する①**

**■キーワード検索**

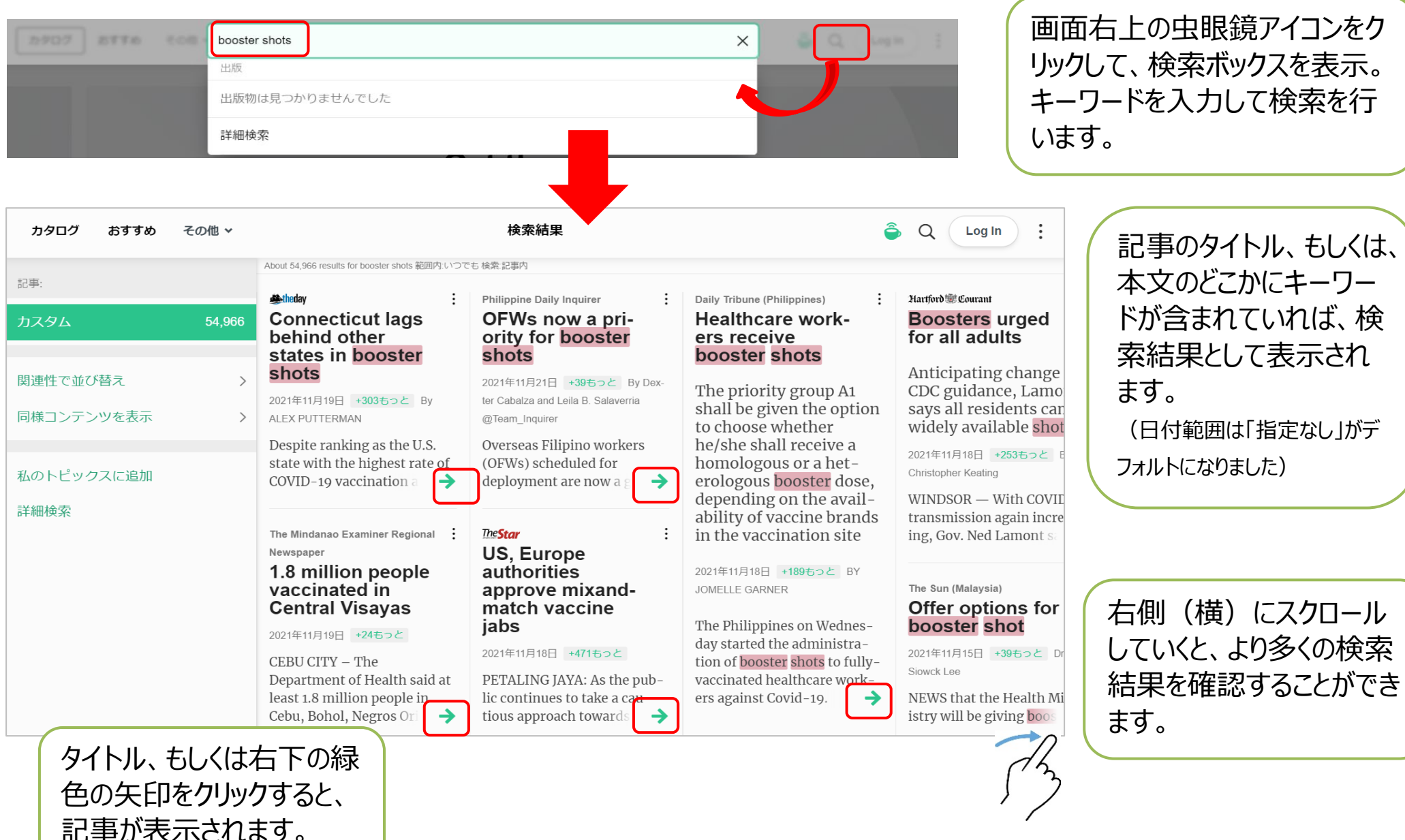

#### <sup>8</sup> ©KINOKUNIYA COMPANY LTD

### **4. 記事を検索する②**

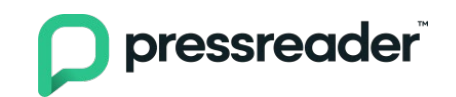

### **■詳細検索**

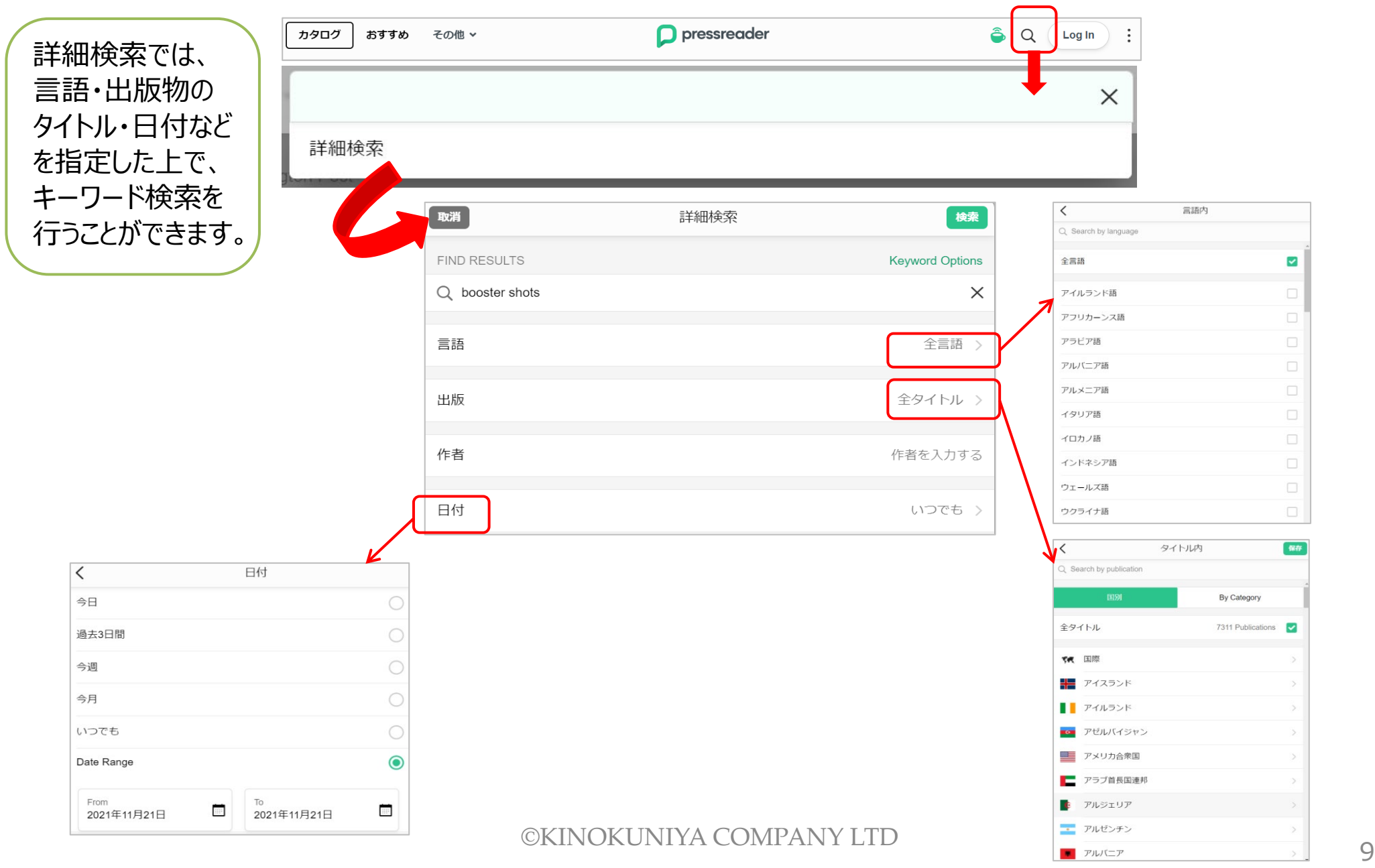

# **5. 記事を活用する①**

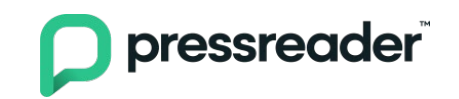

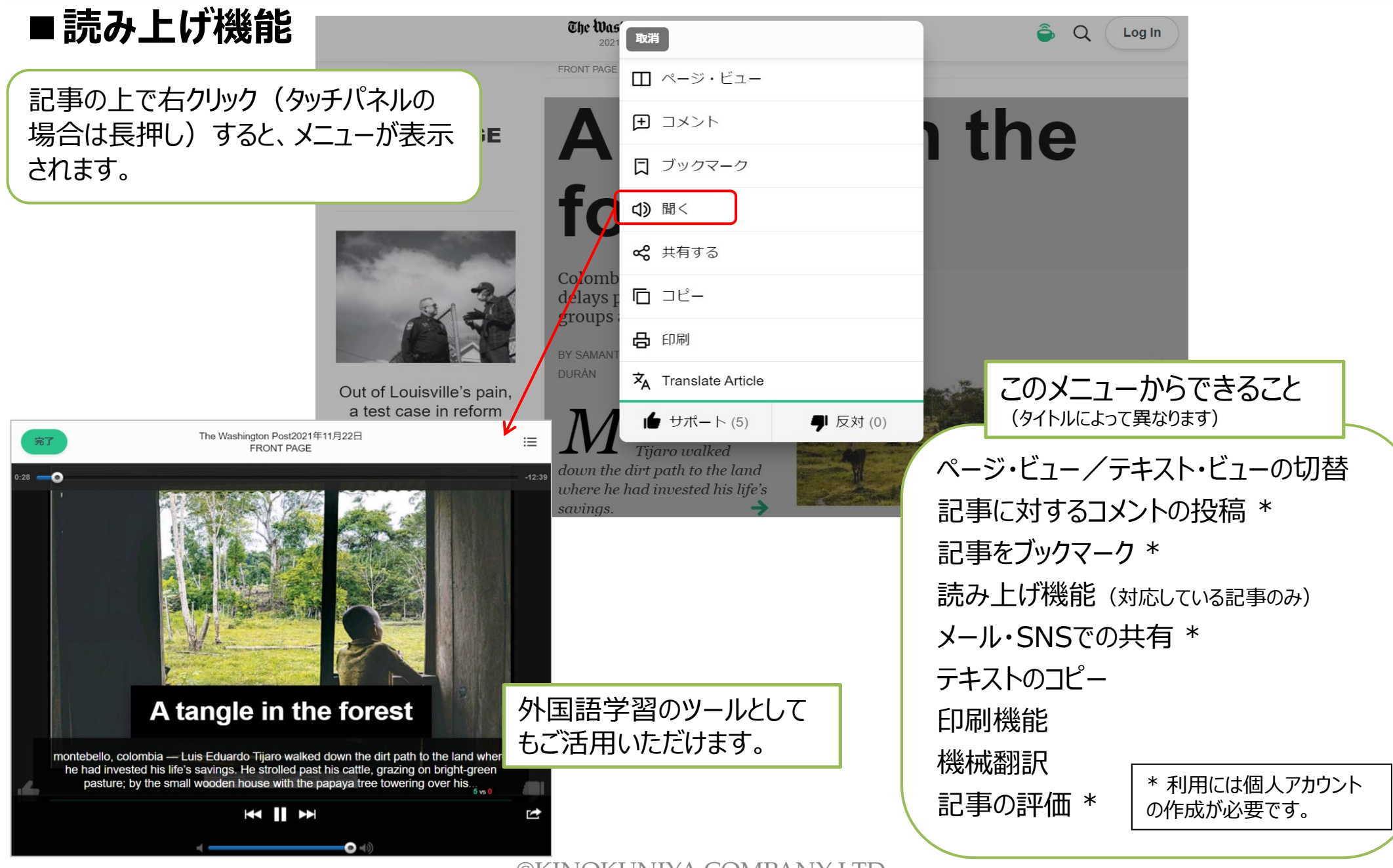

# **5. 記事を活用する②**

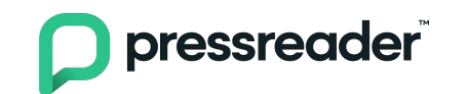

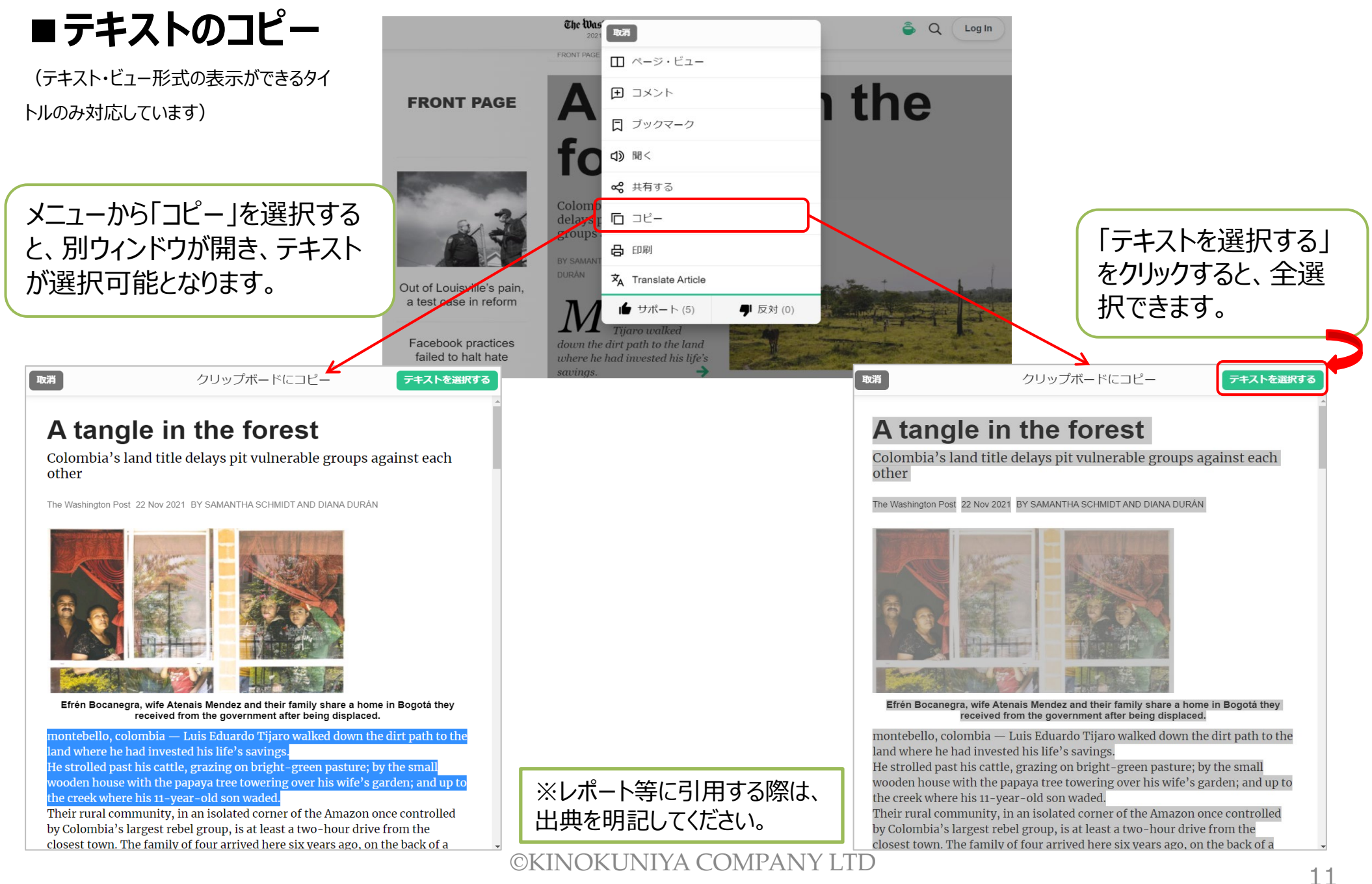

# **5. 記事を活用する③**

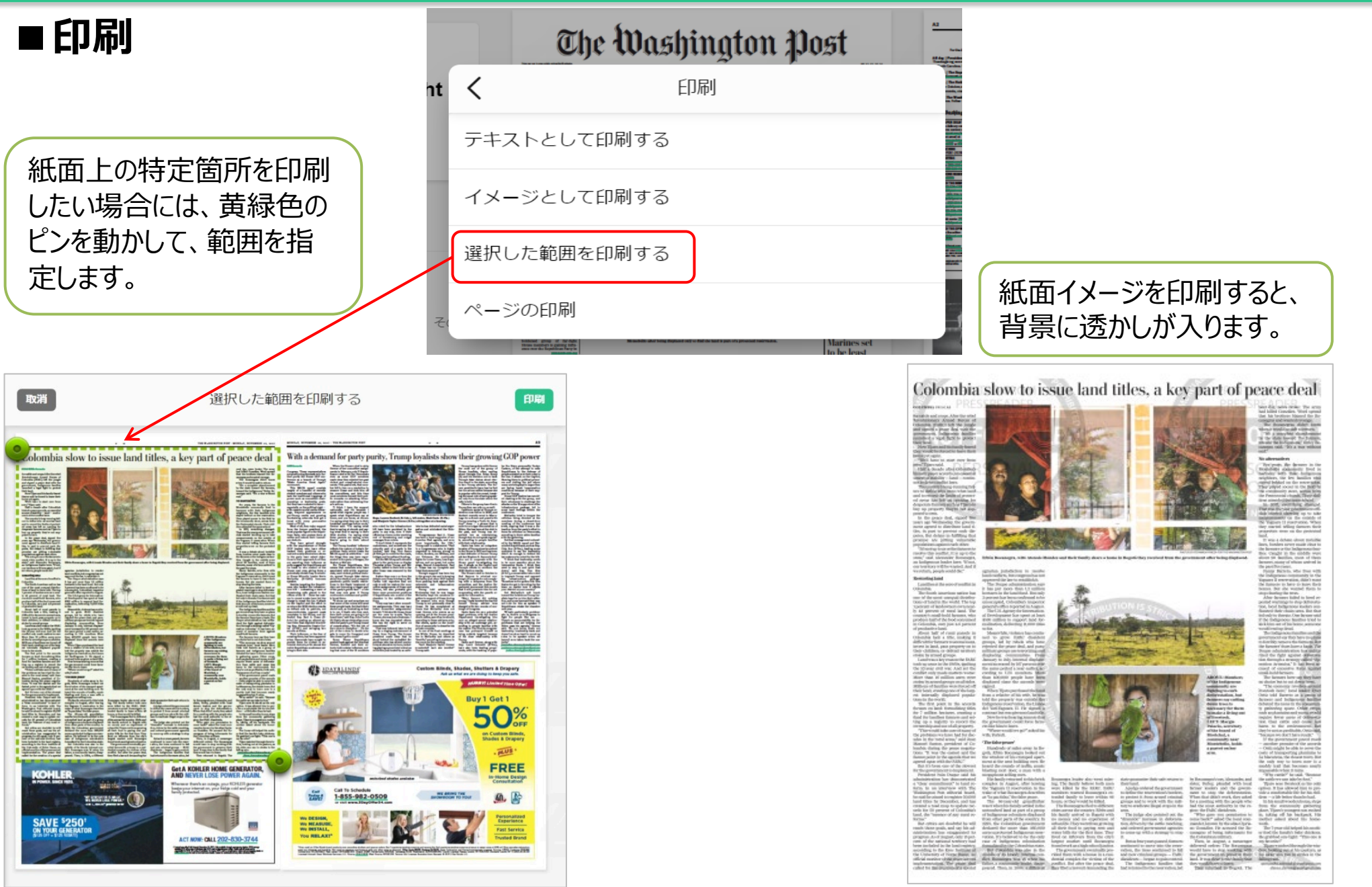

# **6. 個人アカウントの作成と利用①**

- 個人アカウントを設定することで、トップページに表示される記事のカスタマイズ、アラー ト、ブックマークなどの機能を利用することができます。
- ブラウザ/アプリのいずれからでも作成できます。また、個人アカウントを用いることにより、 最大7日間のリモートアクセスも可能となります。

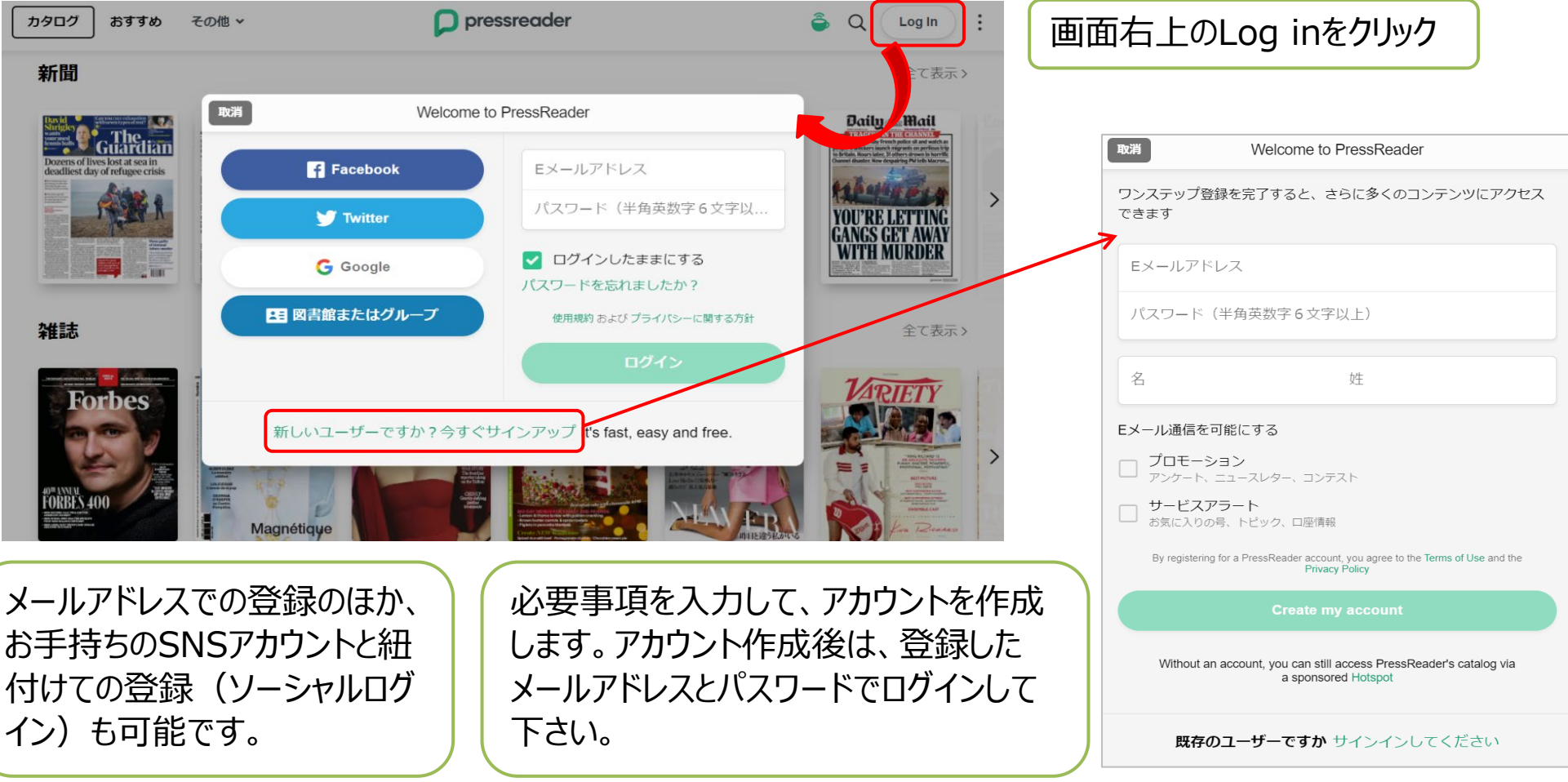

# **6. 個人アカウントの作成と利用②**

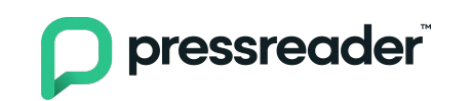

### **■お気に入り登録**

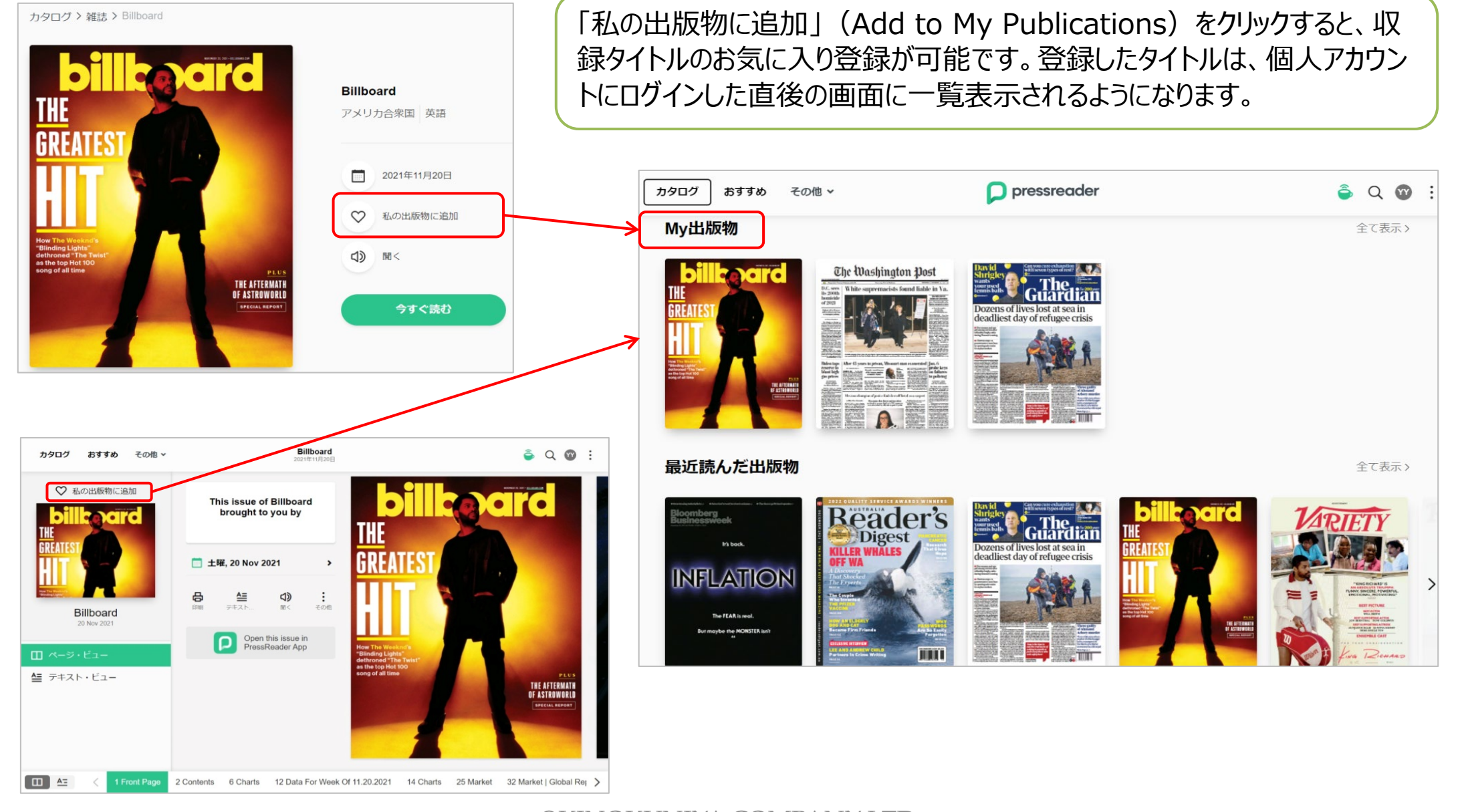

### **6. 個人アカウントの作成と利用③**

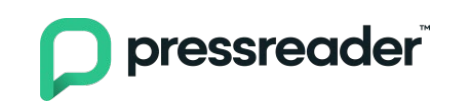

### ■Eメールアラートの設定

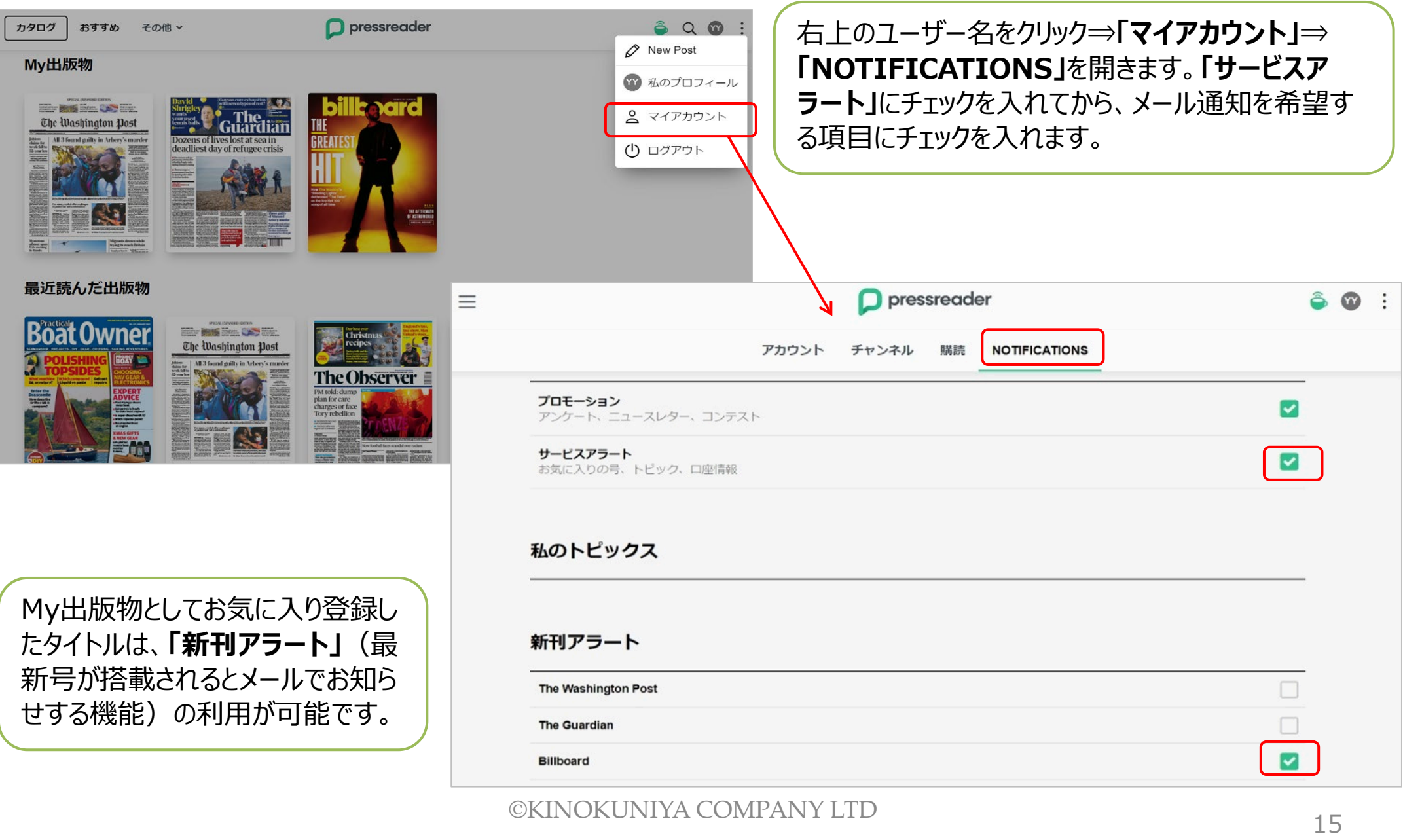

# **6. 個人アカウントの作成と利用④**

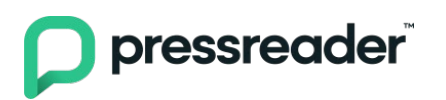

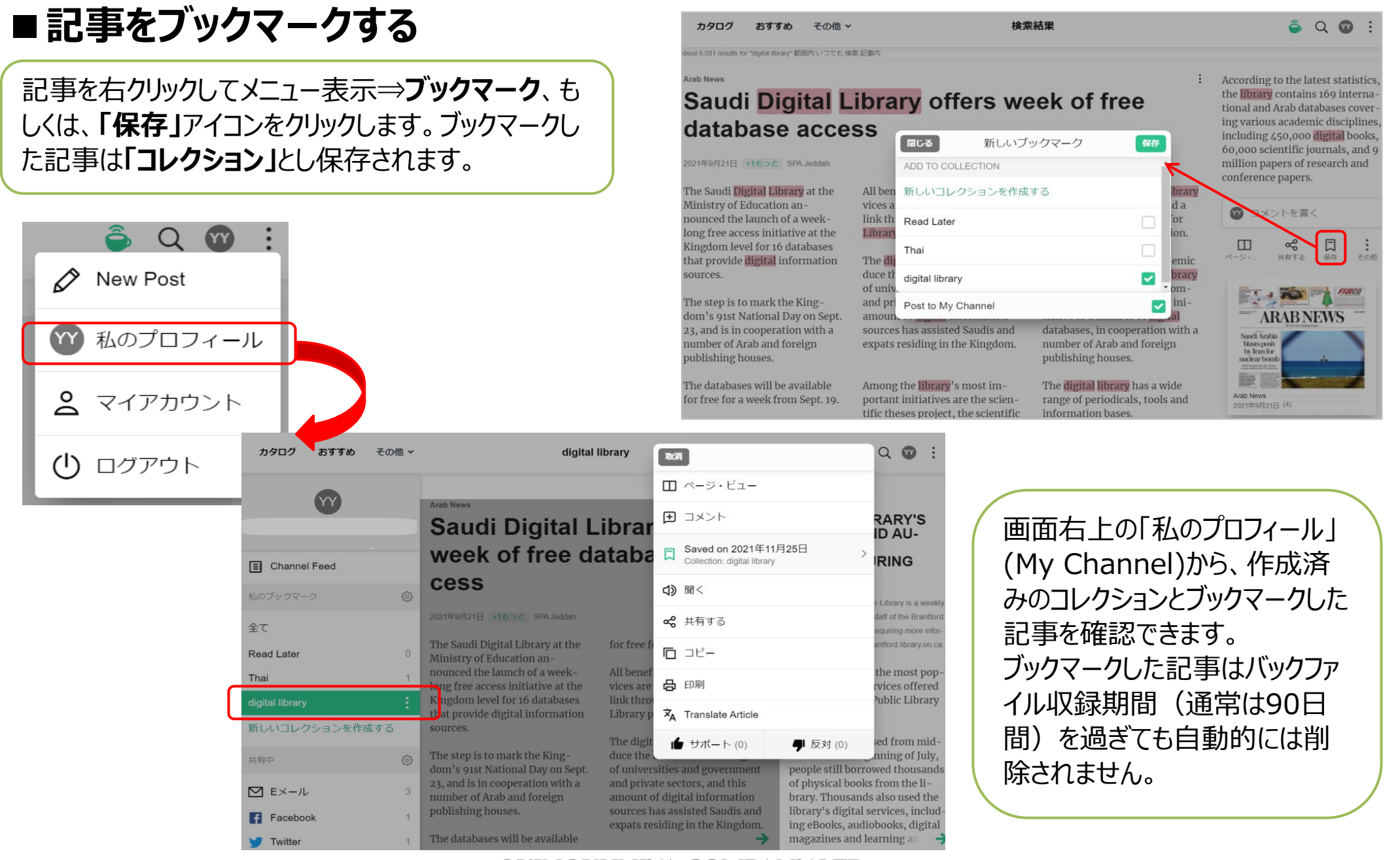

# **7. モバイル端末での利用**

- pressreader
- PressReaderは、スマートフォンやタブレットなどのモバイル端末からの利用もおすす めです。ブラウザ利用の場合は、画面サイズに合わせて自動的に表示が最適化され ます。
- 専用アプリからアクセスすれば、収録コンテンツのダウンロードも可能。ダウンロードした 新聞・雑誌はオフラインで閲覧することができます。
- アプリはPressReaderホームページや各種アプリストアから無料でダウンロードできま す。

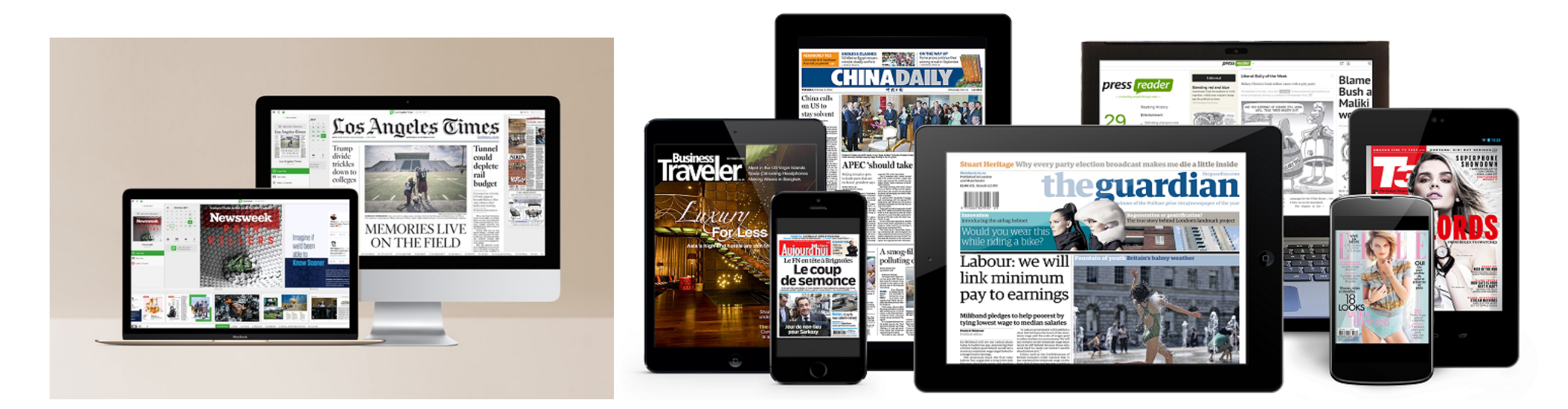

# **8. アクセシビリティモードでの利用**

- **Accessibility Mode(アクセシビリティモード)**をオンにすると、キーボード操作 だけで利用可能なインターフェースに切り替わります。
- テキスト・ビュー形式で閲覧できる記事は、フォントサイズと種類の変更が可能になり ます。

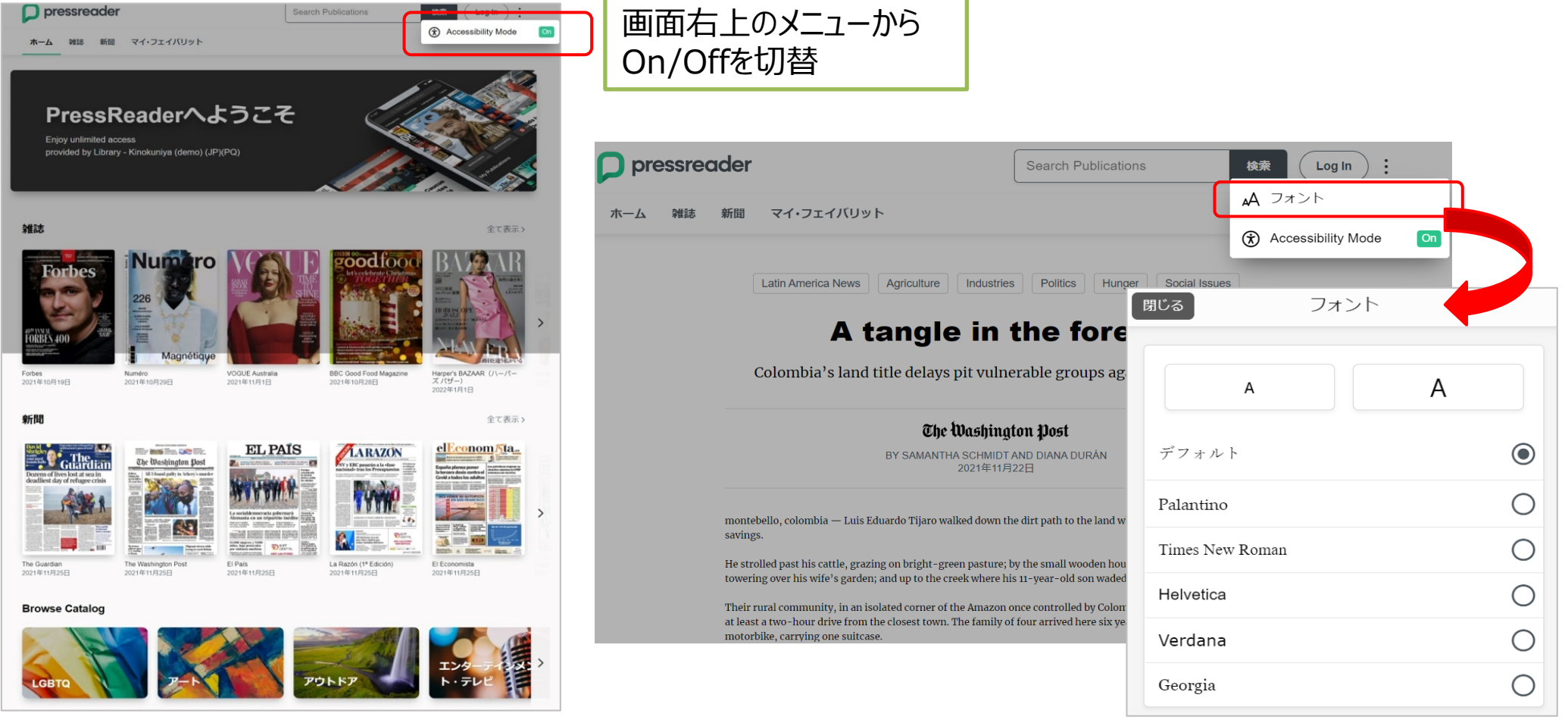

#### <sup>18</sup> ©KINOKUNIYA COMPANY LTD